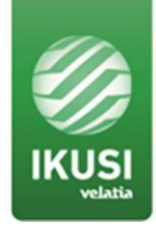

# **RELEASE NOTES**

**Product: HTL-FRA (ref.3857) HTL-ST2 (ref. 3858) HTL-TT2 (ref. 3859) HTL-STC (ref. 3860) HTL-TRX (ref.3861)**

**Version: 6.2.1**

**Date: 27/07/20**

## **1. GENERAL INFORMATION**

#### **1.1 Purpose and coverage**

HTL products are ClassA twin transmodulator range, supporting 2 independent DVB-S/S2, DVB-T/T2 or DVB-C input signals (depending on the model) as well as 2 DVB-T or DVB-C outputs, with H.264 to MPEG2 SD transcoding capability (depending on the model). It also includes a Common Interface for service decryption (depending on the model).

This document describes the new features, compatibility issues, solved problems, and known issues associated with this product release.

## **1.2 List of releases**

- 6.2.1
- $6.1.0$
- 6.0.2
- 6.0.1
- 6.0.0
- 5.1.0 (only HTL-ST2)
- $\bullet$  5.0.1 (only HTL-TT2)

## **1.3 Product identification**

#### **1.3.1 Software review**

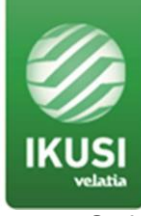

Software release of the system is checked through a web browser.

After accessing HTI headend via the web, go to Headend Main Parameters Configuration / Headend Firmware. Check information of Version.

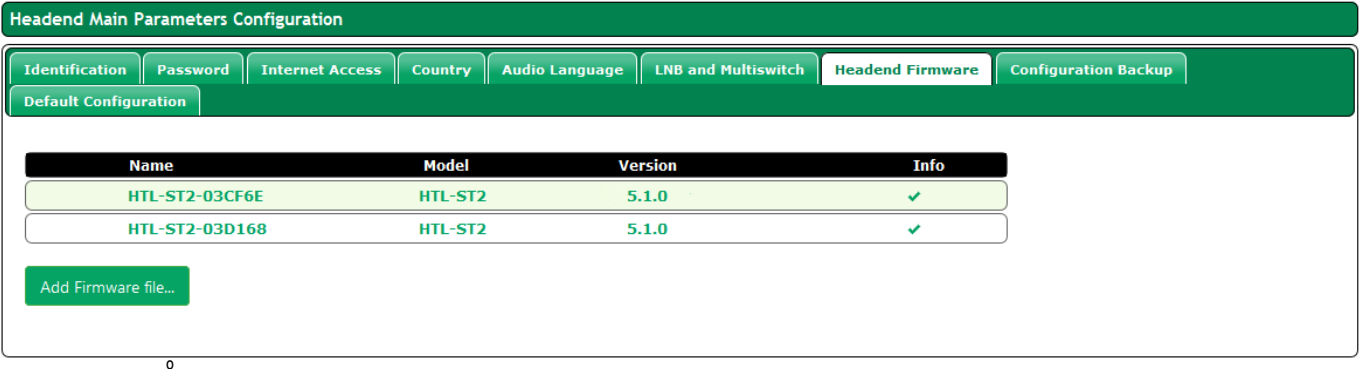

## **1.3.2 Hardware review**

Not applicable. All HW versions are supported.

## **1.4 Compatibility information**

## **1.4.1 Supported HW**

Not applicable. All HW versions are supported.

## **1.4.2 Backwards compatibility notes**

It is not possible to downgrade.

#### **2. RELEASE HISTORY**

- **Software release 6.2.1** (27/07/2020)
	- **New features**
		- Support for modules with HW version 1.0.7.
	- **Resolved issues**
		- Incompatibility with Stream System TVs.
		- False output saturation alarms on some muxes.
	- **Known issues**
		- $\blacksquare$  Same as 6.1.0.

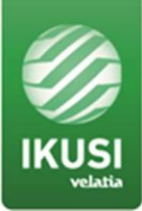

## ● **Software release 6.1.0** (15/04/2019)

- **New features**
	- DVB-S2 Multistream support on HTL-STC/HTL-TRX.
	- DVB-T2 multi-PLP Support on HTL-STC/HTL-TRX.
	- Movistar+ Mediaguard CAM support.
- **Resolved issues**
	- None
- **Known issues**
	- DVB-C output has a residual BER.
	- Installation Wizard does not support DVB-C inputs.

## **Software release 6.0.2 (02/11/2017)**

- **New features**
	- None.
- **Resolved issues**
	- An error message appeared when trying to update an HTL-TRX, due to the transcoding board was not updated correctly.
- **Known issues**
	- DVB-C output has a residual BER.

## **Software release 6.0.1 (30/10/2017)**

- **New features**
	- Support for Startimes CAM.
	- Support for C band satellite signals reception.
	- Access to CAM user interface (MMI) has been improved.
- **Resolved issues**
	- The behavior of the inputs can't be modified (from 2 inputs to 1 input + loop-through).
	- C/N value shown in the user interface is not correct.
	- When a backup is applied, the input type is not updated properly.
	- Inputs can't be enabled/disabled through the remote access.
- **Known issues**
	- DVB-C output has a residual BER.
	- An error message appears when trying to update an HTL-TRX, due to the transcoding board was not updated correctly.

#### **Software release 6.0.0** (18/04/2017)

- **New features**
	- HTL-STC is supported.
	- HTL-TRX is supported.

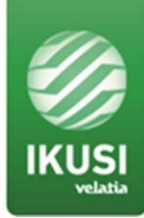

- Parameters shown in the user interface are simplified and unified in the four models.
- Automatic connection with IKUSI central server for centralized technical support.
- Information about maximum bit rate reported by the module is shown in the user interface.
- **Resolved issues**
	- Roll-off in DVB-C output mode is not properly configured.
	- Changing the terrestrial autoscan mode, the output services were removed.
	- Some errata in the text of the user interface have been corrected.
- **Known issues**
	- DVB-C output has a residual BER.
	- An error message appears when trying to update an HTL-TRX, due to the transcoding board was not updated correctly.

## **Software release 5.1.0 (only HTL-ST2)** (29/09/2016)

- **New features**
	- Satellite advanced parameters have been removed (IQ format).
- **Resolved issues**
	- LCN values set up in the master module weren't transmitted to the slave modules
	- Bug that didn't allow to save correctly the Maturity Rating option in the database fixed
	- Wizard showed the LCN when it shouldn't, whenever Spain was selected as country.
- **Known issues**
	- DVB-C output has a residual BER.
- **Software release 5.0.1 (only HTL-TT2)** (26/09/2016)
	- **New features**
		- QAM output supported.
		- 2 outputs instead of 1.
		- Web interface now in english, spanish and french.
		- Australian frequency band supported.
		- More countries added on Wizard.
		- Web interface working on PHP7. Web's general performance has been improved.
		- Favicon added.
		- Input and output frequency information added in the service list.

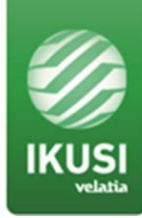

- Audio Language functionality added in order to prioritize the audio language on the services.
- Button for deleting logs added.
- **Resolved issues**
	- After updating in a different language from the one by default, database language data and system language differed.
	- Bug that didn't allow to add an empty slot fixed
	- Output PMT stability improved.
	- System boot improved.
	- Terrestrial input accuracy improved.
	- Output stability improved
	- Update process accuracy improved
	- Web Access time reduced
- **Known issues**
	- DVB-C output has a residual BER.

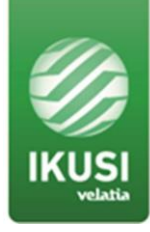

## **3. UPGRADE INSTRUCTIONS**

## **3.1 Installation environment**

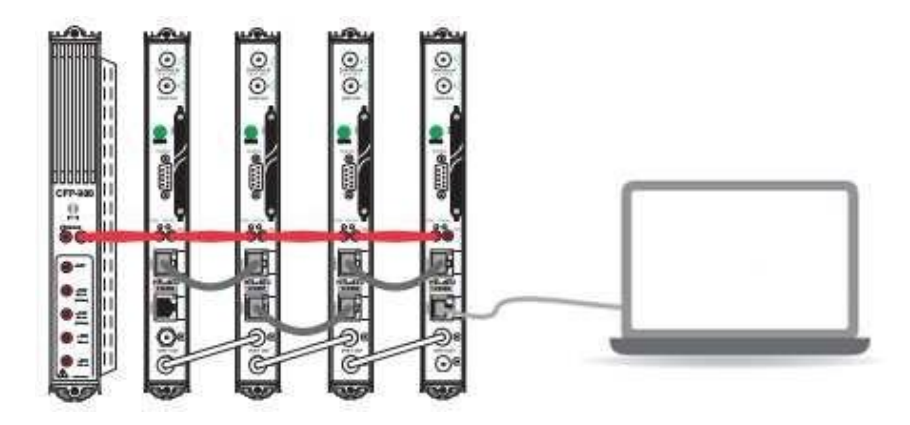

## **3.2 Equipment/modules checking**

Ensure that there are no configuration or hardware issues (service, signal, etc.). Check that there are not active alarms.

## **3.3 Software upgrade procedure**

Follow these steps:

- Download the latest version from our website
	- HT-TRX/HTL-TT2 https:/[/www.ikusi.tv/en/products/htl-trx](http://www.ikusi.tv/en/products/htl-trx)
	- HTL-STC/HTL-FRA https:/[/www.ikusi.tv/en/products/htl-s](http://www.ikusi.tv/en/products/htl-)tc
	- HTL-ST2 https:/[/www.ikusi.tv/en/products/htl-st2](http://www.ikusi.tv/en/products/htl-st2)
- Connect the headed to the PC using an Ethernet cable and start IKUSI Headend Discovery application. Push "Configure" button.
- Enter the following data, User: Admin Password: admin. Push Submit button. The main screen of the configuration interface will open.
- Go to Headend / Main Parameters / Headend Firmware.
- Click on the "Add Firmware file..." button to load the firmware.

Add Firmware file...

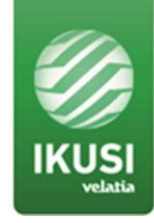

● Click on the "Upload" button to load the firmware.

Upload

● At the conclusion of the upgrade (15' approx), the browser will show the update report.

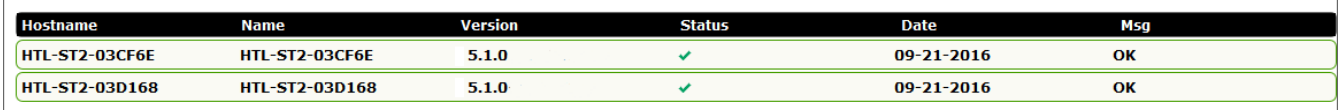